# **עקרונות בסיסיים ליצירת מצגת נגישה**

**מחלקת נגישות** 

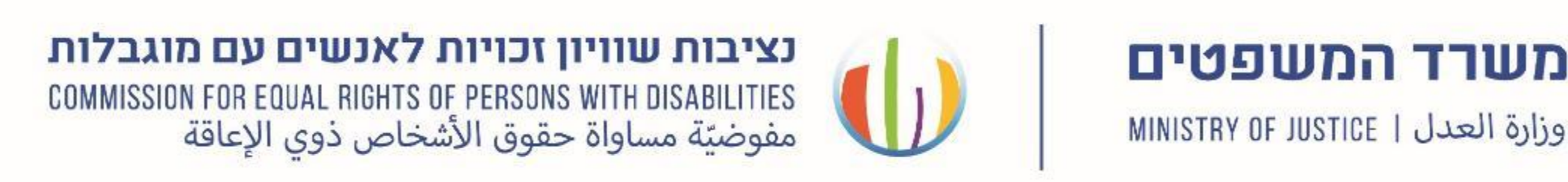

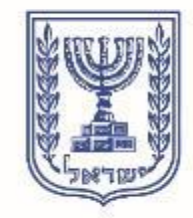

## **תוכן עניינים**

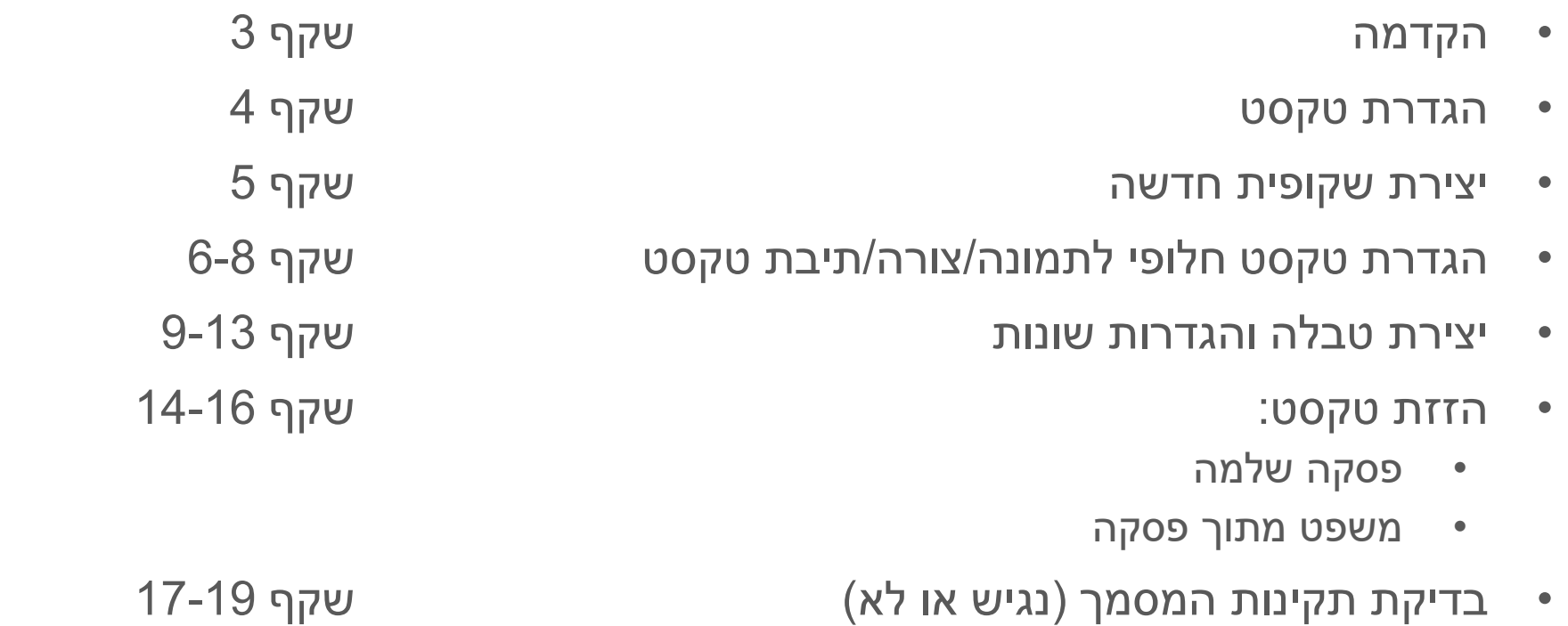

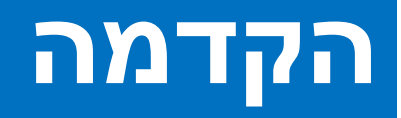

הנגשת מסמכים מאפשר לאנשים עם מגבלה לקרוא את המידע וזאת בסיוע טכנולוגיה מסייעת; כדוגמת קורא מסך וצג ברייל.

פשוט מאד להנגיש מסמכים ומומלץ לבצע זאת באופן עצמאי, על ידי הכנת מסמך תבנית.

במידה ואתם משתמשים בסרגל הכלים של תוכנת אופיס, אתם כבר מבצעים את רוב העבודה.

להלן מדריך מקוצר להנגשת מסמכים-

### **הגדרת טקסט**

, בלשונית "**בית**" נבחר ב:"**שקופית חדשה**" בחלון שייפתח יופיעו דוגמאות לתבניות שונות, נבחר באפשרות רצויה: כותרת בלבד כותרת בשילוב עם תוכן תוכן עם כיתוב וכו'

חשוב להשתמש בתבנית המוגדרת מראש על מנת שלכול טקסט תהיה הגדרה נכונה.

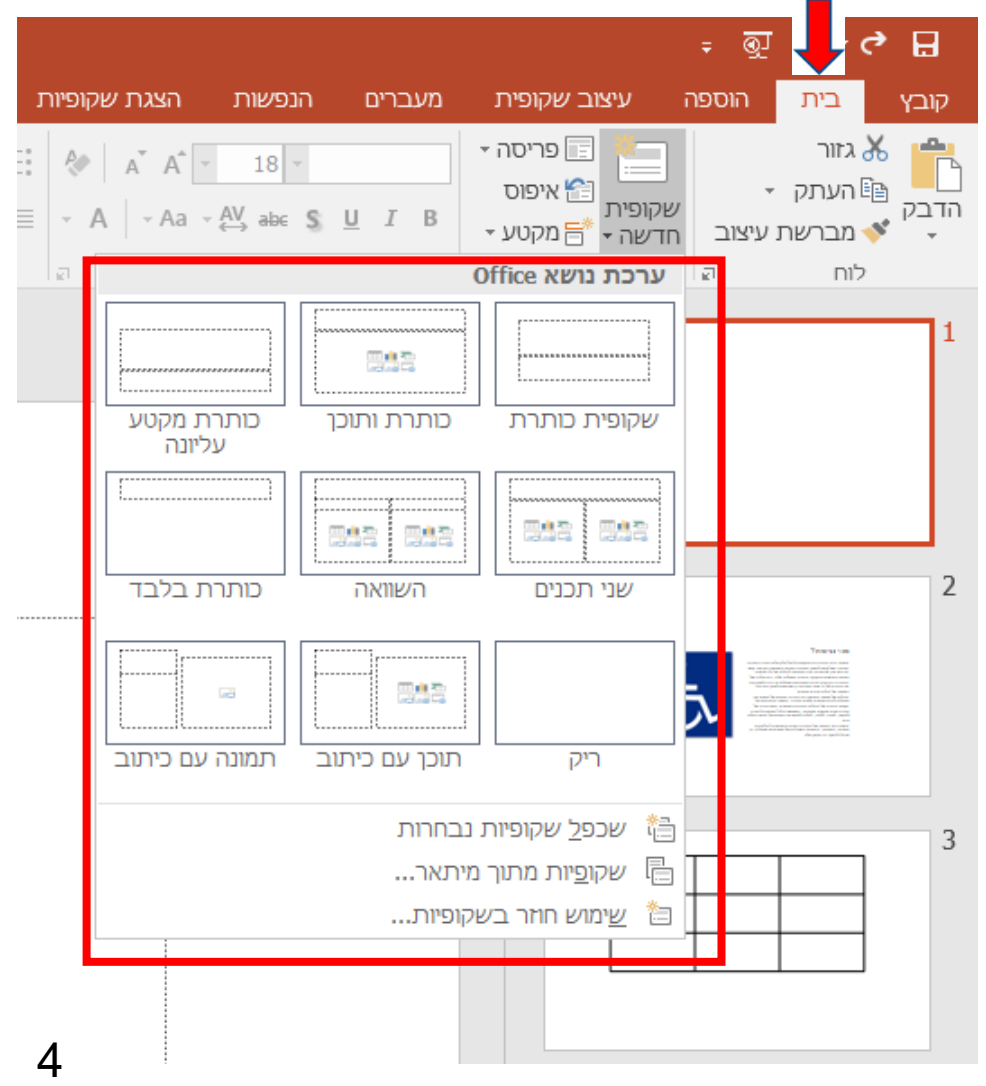

#### **הוספת שקופית**

 **,** על אותו עיקרון שהסברנו בשקופית לעיל, כאשר נרצה להוסיף שקופית חדשה נבחר בלשונית: **"הוספה" , ו**לאחר מכן נבחר תבנית המוגדרת מראש עם כותרת/תוכן/תמונה וכו'. נבחר ב**"שקופית חדשה"**

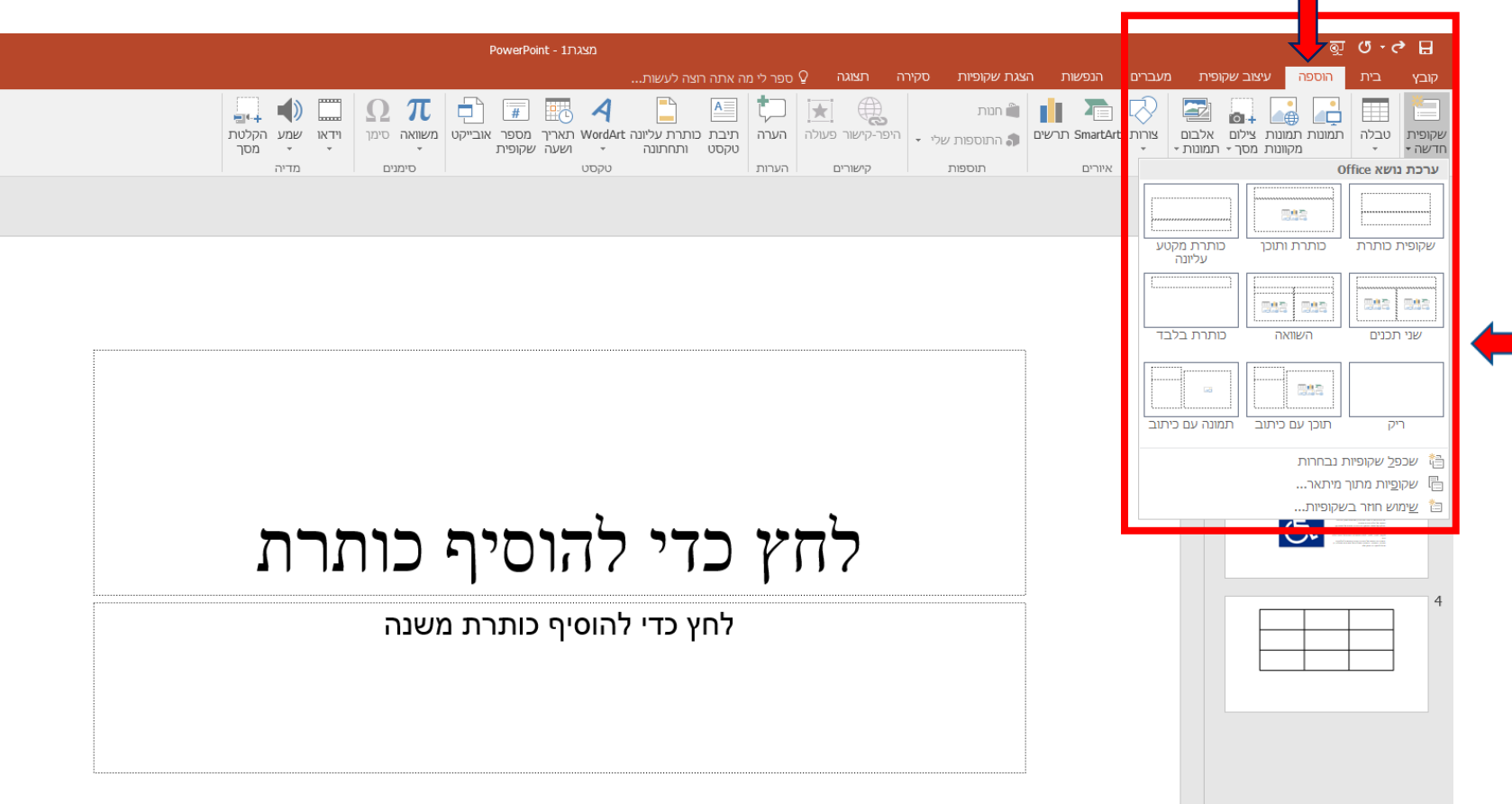

## **טקסט חלופי לתמונה**

- .1 נבחר את התמונה, בקליק ימני על העכבר.
	- .2 בסרגל אפשרויות נבחר **"עיצוב**  )"Format picture"( **"תמונה**

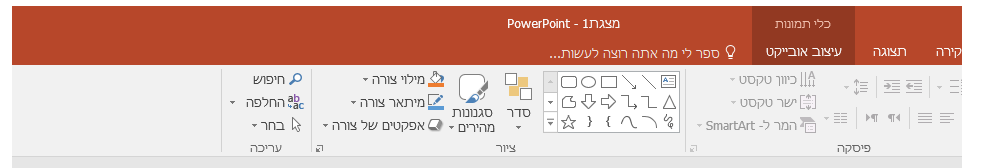

#### מהי נגישות?

אנשים רבים החיים בינינו מתקשים ליטול חלק מלא בחברה ובמרחב הציבורי בשל קושי לתפקד בסביבה הפיזית והאנושית הקיימת. קושי זה נובע מכך שהסביבה אינה מתאימה ליכולות של כל האנשים. תפיסת הנגישות והחקיקה הרחבה המתלווה אליה, היא תולדה של ההבנה כי אין צדק בהדרת אנשים עם מוגבלות וכי בידנו לשנות את פני הדברים על ידי שינוי הסביבה כר שתתאים למגווו רחב ככל האפשר של יכולות וצרכים אנושיים.

תחילתו של מעשה הנגישות היא ההכרה בזכותם של אנשים עם מוגבלות להיות שותפים מלאים בחברה. המשכו בהתבוננות על הקשת הרחבה של היכולות והצרכים האנושיים, וסופו בבניה של סביבה פיזית ואנושית מתאימה, המאפשרת לכל האנשים להתנייד, לתקשר, לעבוד, ללמוד, לבלות ולממש את הפוטנציאל האישי הגלום noo.

נגישות היא התאמה של הסביבה הפיזית והאנושית ליכולותיהם הפיזיות, החושיות, הרגשיות והשכליות של אנשים עם מוגבלות, כך שיוכלו לתפקד בה באופן מלא.

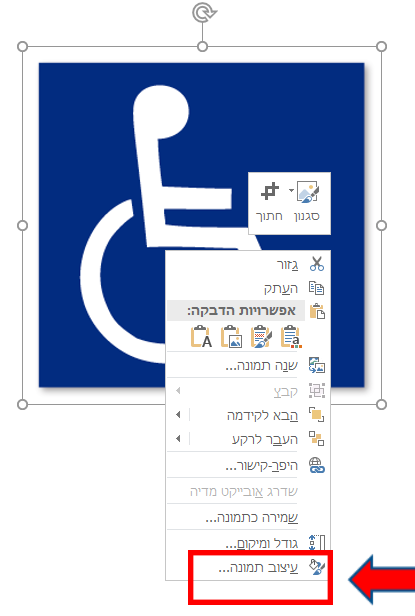

6

## **המשך-טקסט חלופי לתמונה**

#### בתיבה שתיפתח- נבחר בצורה <sup>וצו</sup> וב- "טקסט חלופי-alt text"

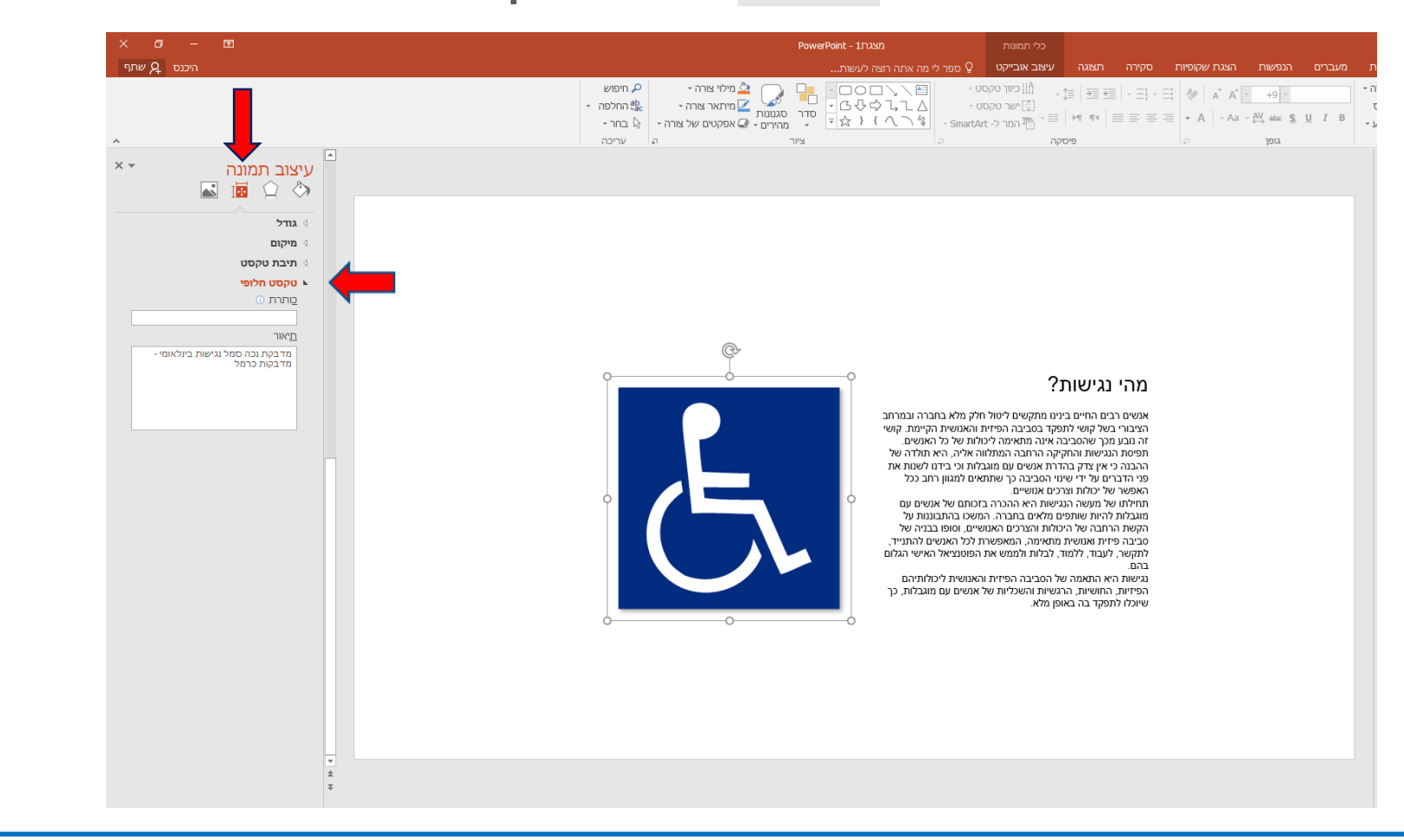

7

**נציבות שוויון זכויות לאנשים עם מוגבלות**

## **המשך-טקסט חלופי**

תחת ה"כותרת" נכתוב בתיבת הטקסט את הכותרת לתמונה, ניתן גם להרחיב בהסבר ב"תיאור".

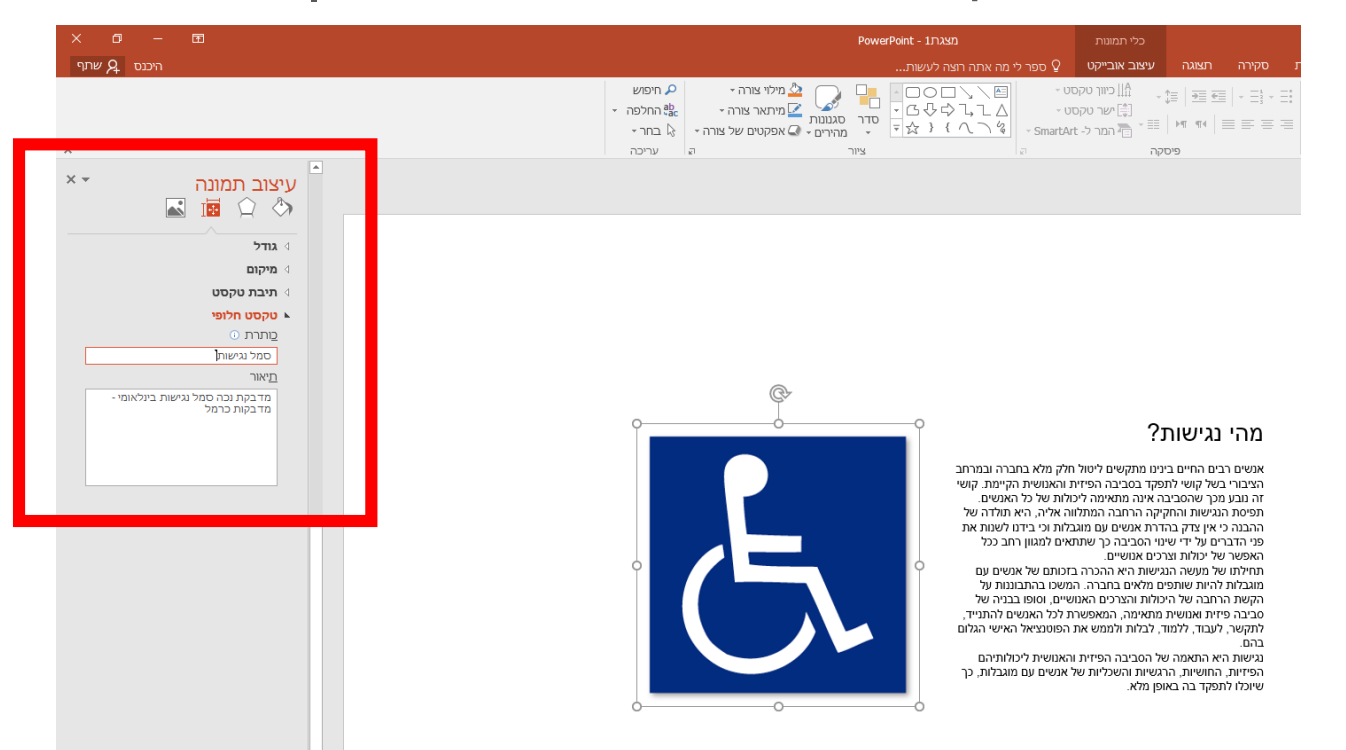

#### \*הערה: הנגשת "מסגרת טקסט" ו"צורה" דומה להנגשת תמונה.

### **יצירת טבלה**

- .1 כדי ליצור טבלה נלחץ בלשונית **"הוספה"** (Insert(.
- .2 נבחר **"טבלה"** )"Table )"ונגדיר את מספר העמודות והשורות שנרצה בטבלה.

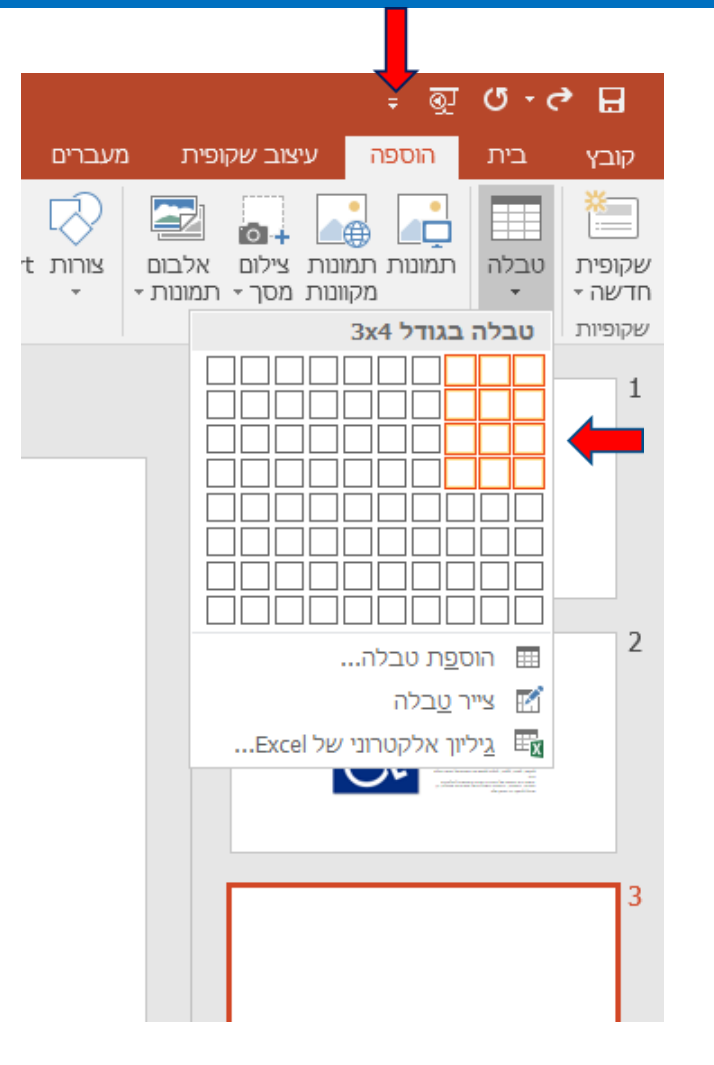

## **הגדרת כותרת בטבלה**

#### כדי להגדיר כותרת לטבלה בלשונית "**עיצוב"** ("Layout )"נסמן "שורת כותרת".

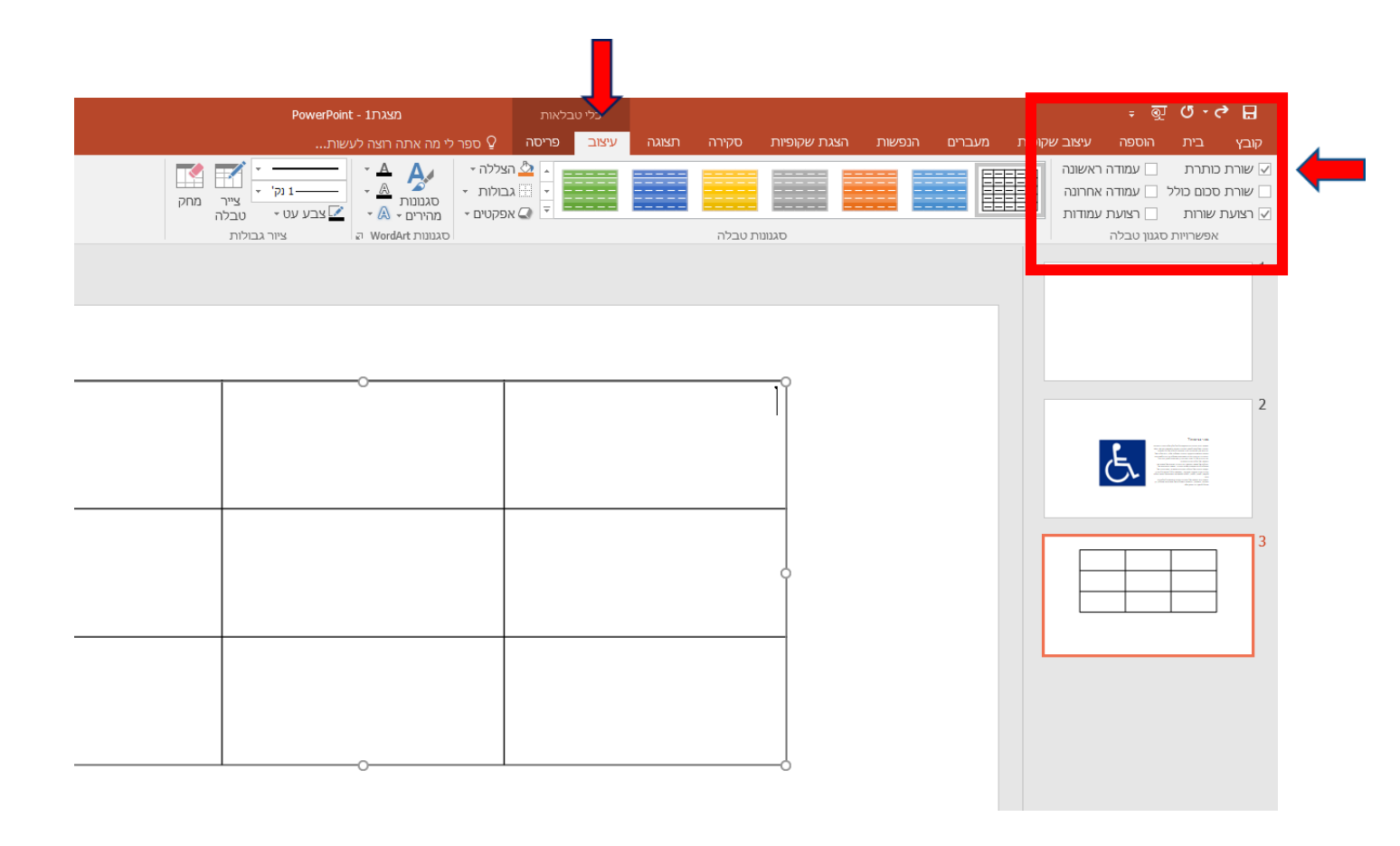

10

## **הגדרת סגנון לטבלה**

#### כדי להגדיר דברים נוספים לטבלה נוכל לסמן וי ב:"אפשרויות סגנון טבלה".

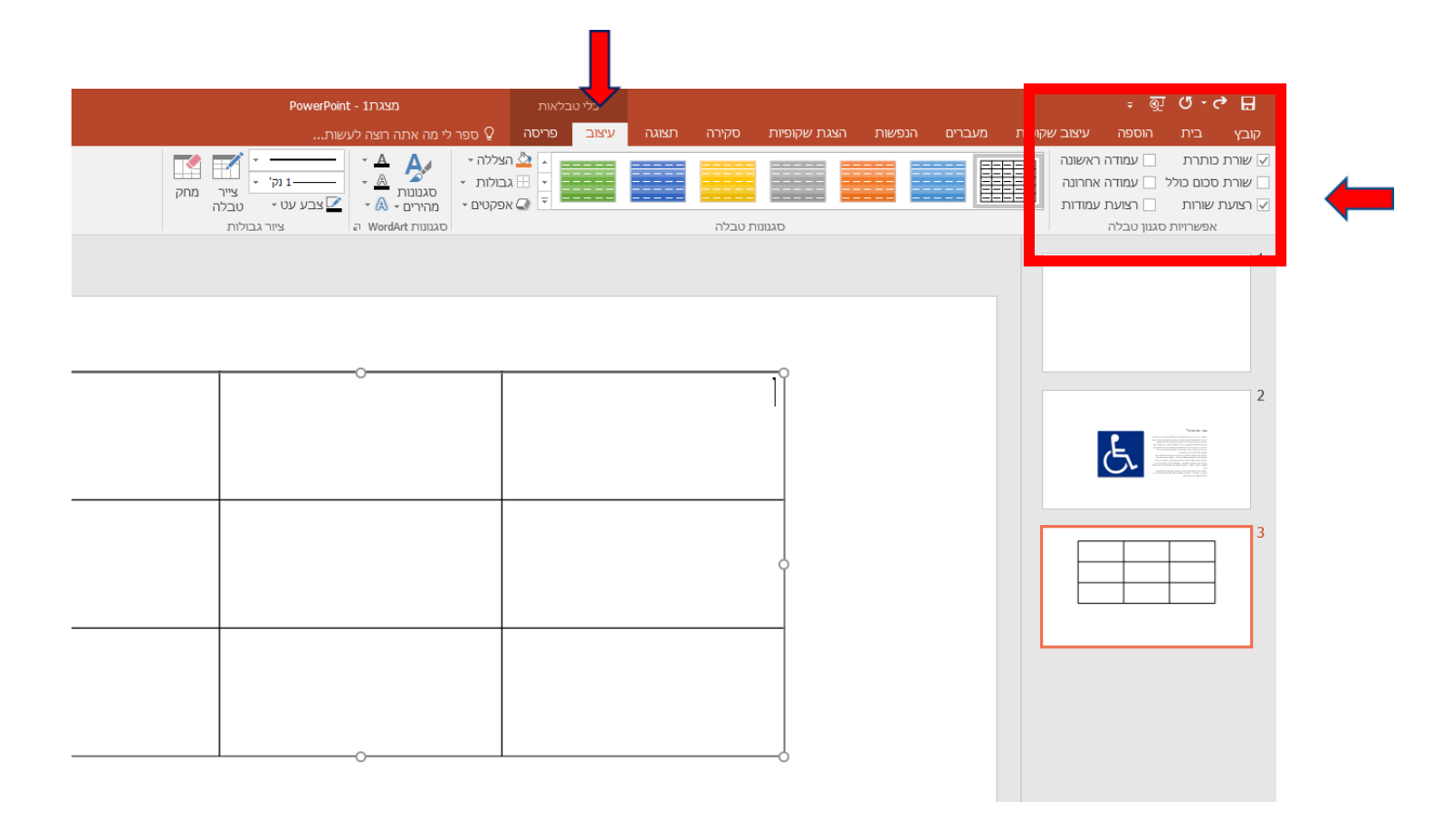

11

## **טקסט חלופי לטבלה**

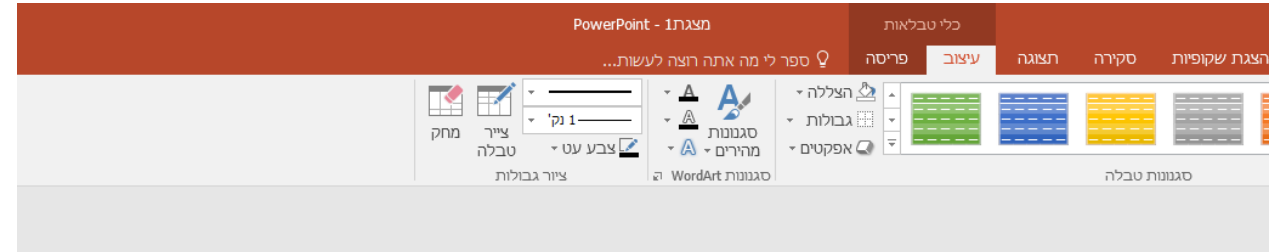

- .1 נבחר את הטבלה, בקליק ימני על העכבר.
	- .2 בסרגל אפשרויות נבחר **"עיצוב צורה" .**

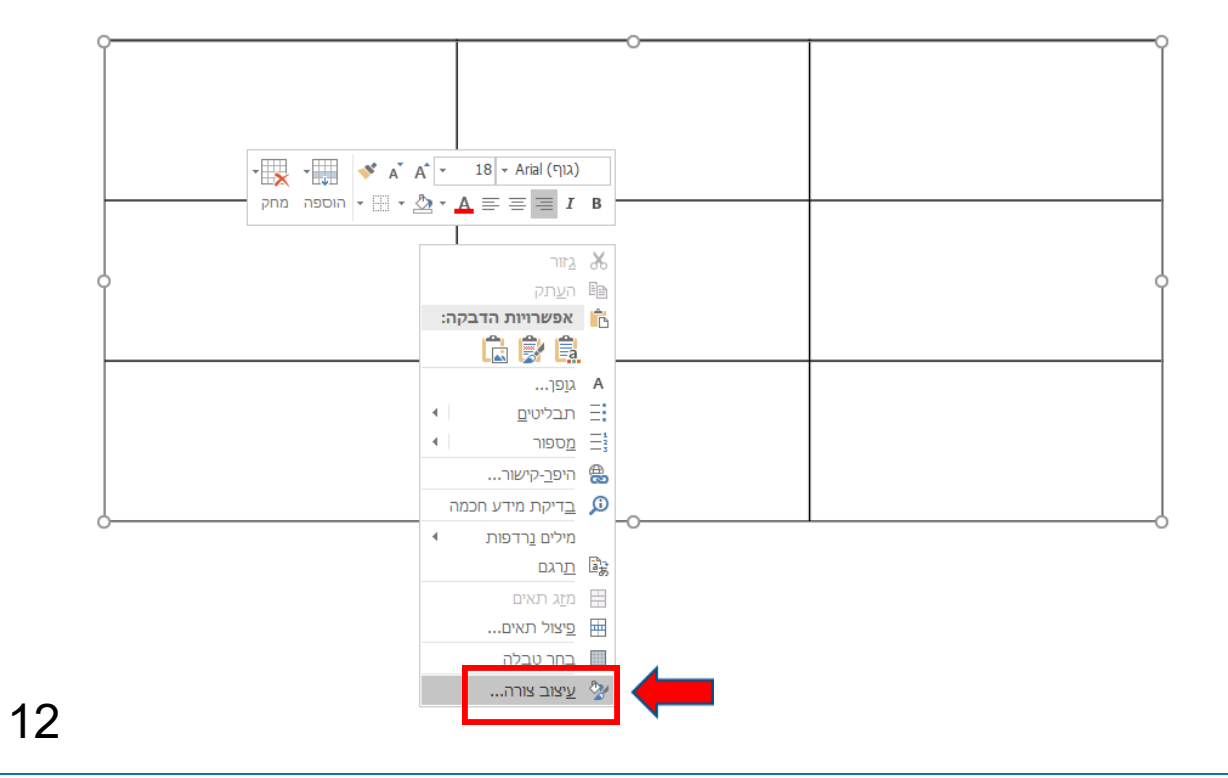

## **טקסט חלופי לטבלה-המשך**

בתיבה שתיפתח- נבחר בצורה <sup>19</sup> וב- "טקסט חלופי-alt text"

נכתוב ב"כותרת" ו"תיאור" את המלל שנרצה.

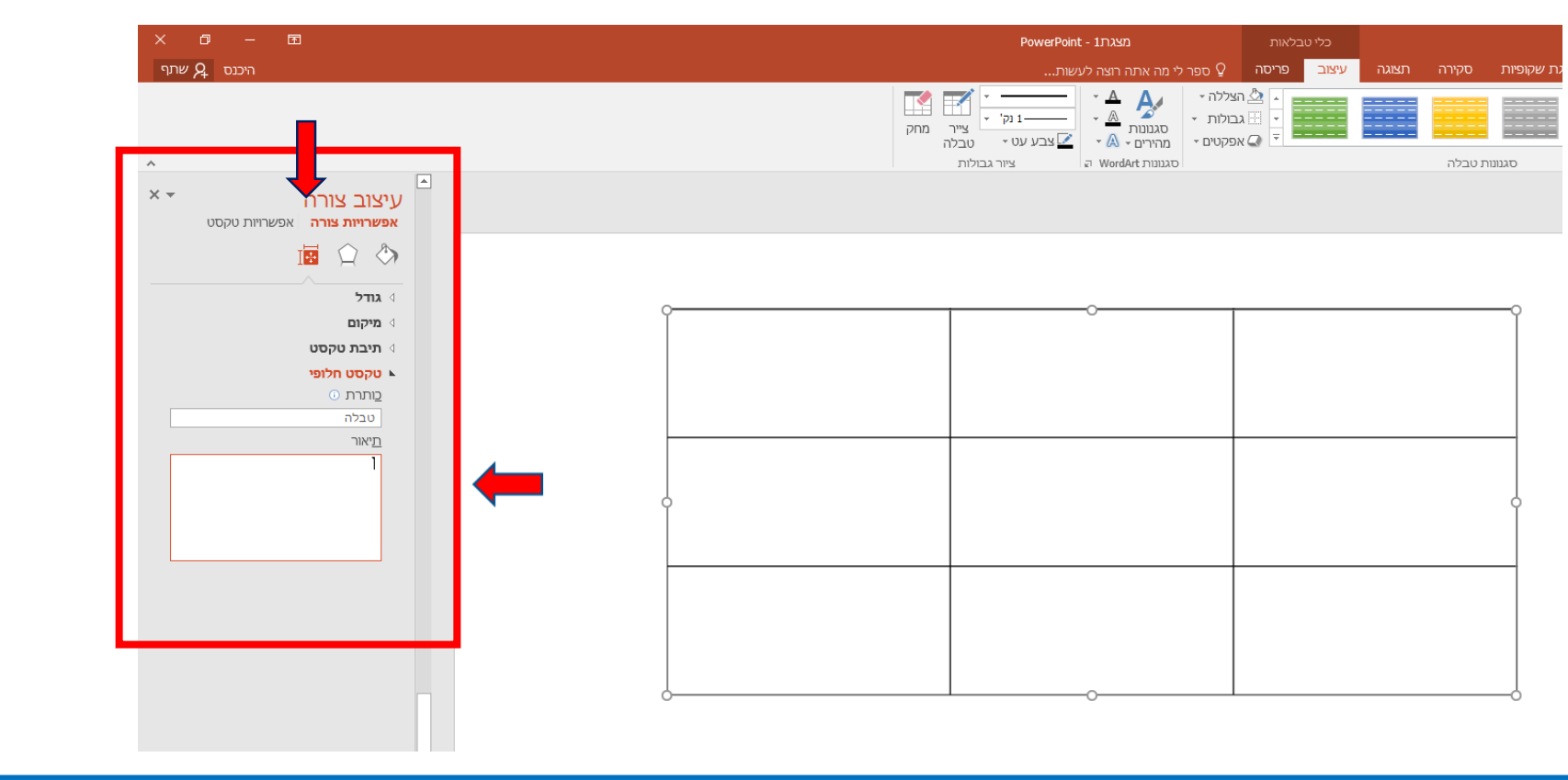

**נציבות שוויון זכויות לאנשים עם מוגבלות**

13

### **הזזת טקסט- פסקה שלמה**

חשוב להימנע ככל הניתן משימוש במקש המרווח על מנת להזיז טקסט, לכן כדי להזיז טקסט נפעל כך:

נבחר בלשונית **"תצוגה"**  )"View ("ונסמן **"סרגל"** ("Ruler")

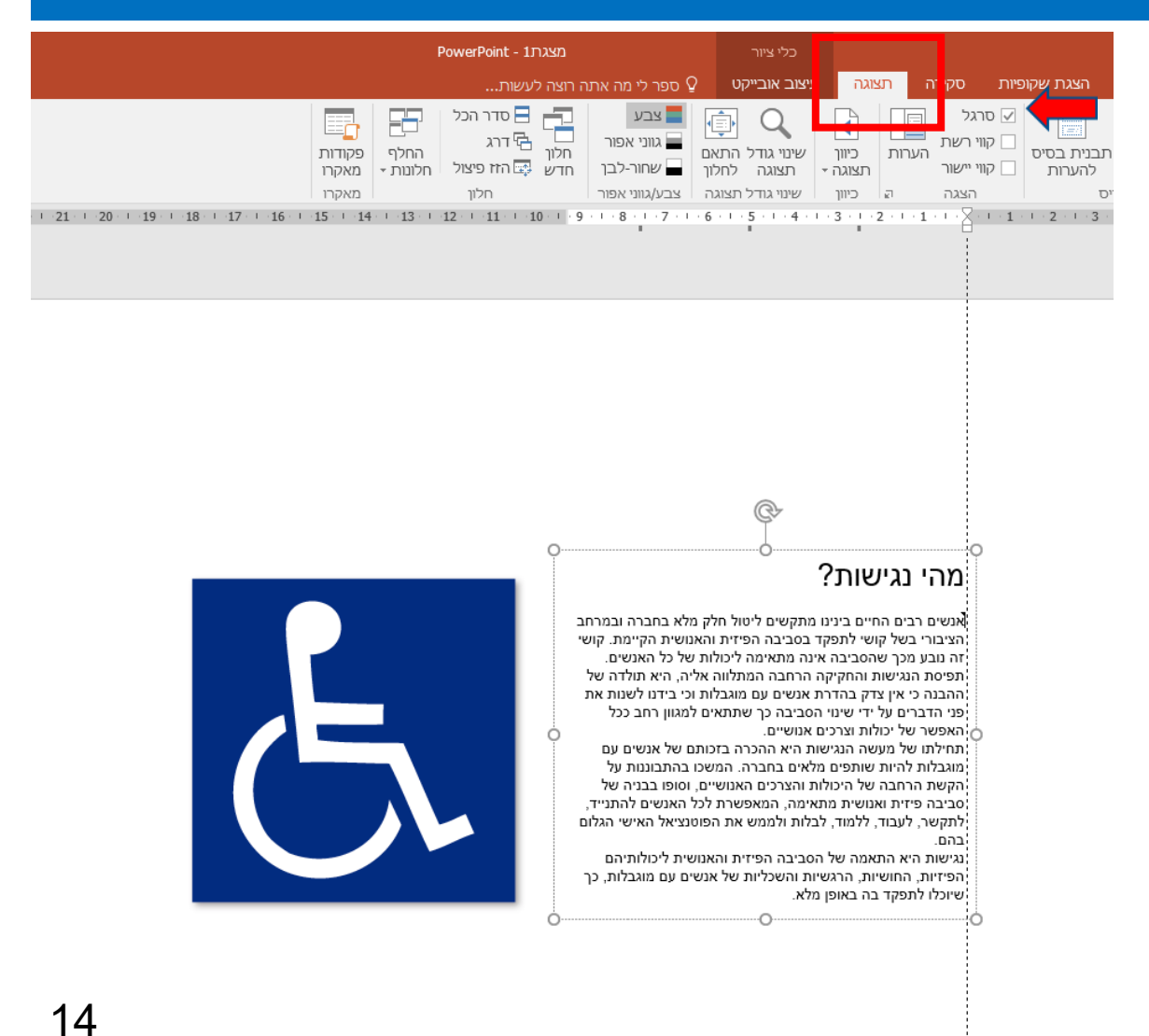

### **הזזת טקסט- פסקה שלמה, המשך**

כדי להזיז את הפסקה יש "לתפוס" את שני החיצים, ולגרור את **שני** החיצים תוך כדי לחיצה על הלחצן השמאלי של העכבר.

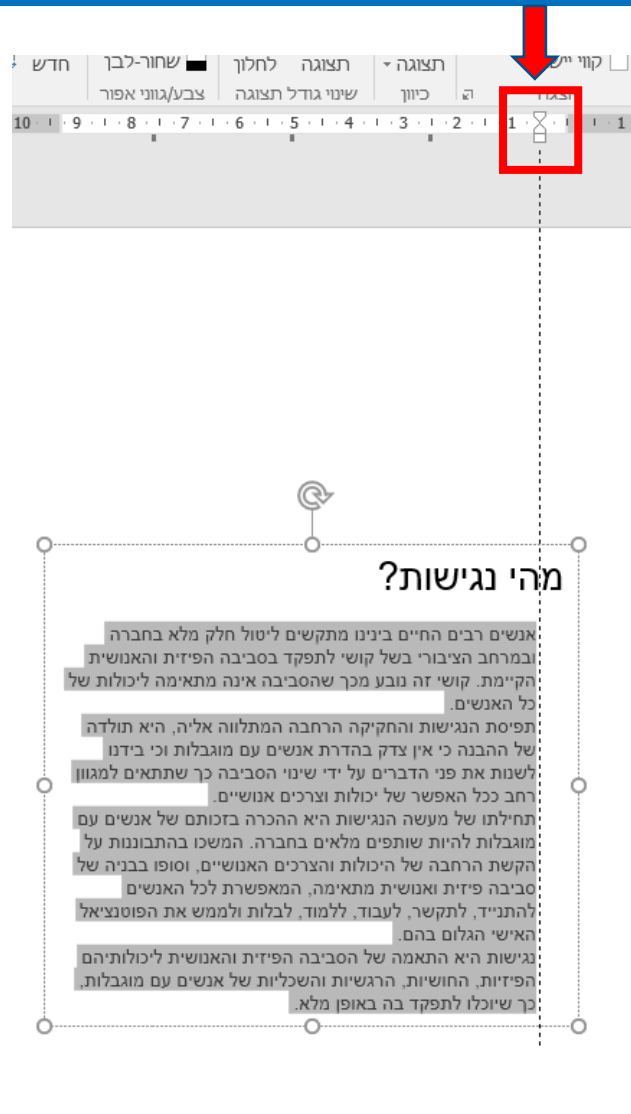

15

#### **הזזת טקסט- משפט מתוך פסקה**

אם נרצה להזיז רק משפט מתוך הפסקה יש "לתפוס" את החץ העליון בלבד ולגרור אותו, תוך כדי לחיצה על הלחצן השמאלי של העכבר.

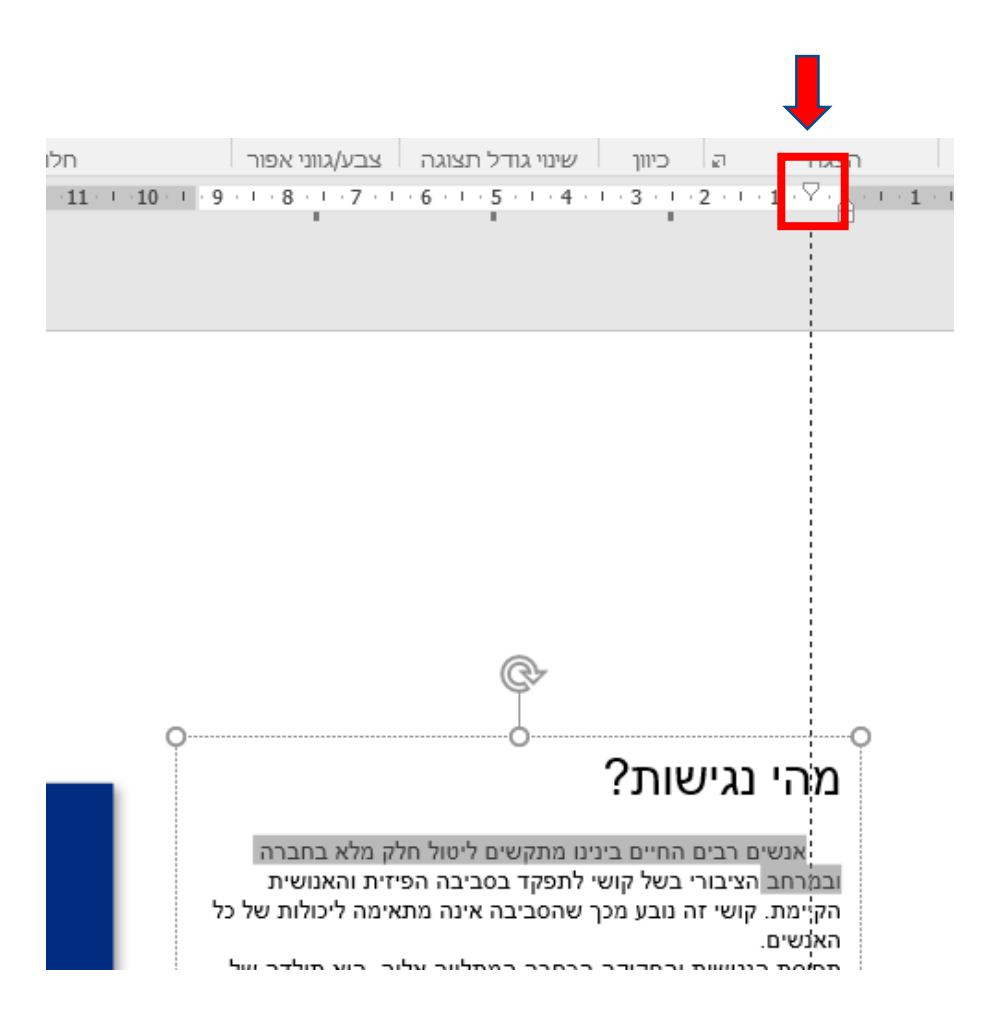

**נציבות שוויון זכויות לאנשים עם מוגבלות**

### **כיצד נבדוק אם המסמך נגיש?**

במסמך נבחר בלשונית "מידע" וב-"בדיקה אם יש בעיות" ("Inspect Document") לאחר מכן נבחר "בדוק נגישות":

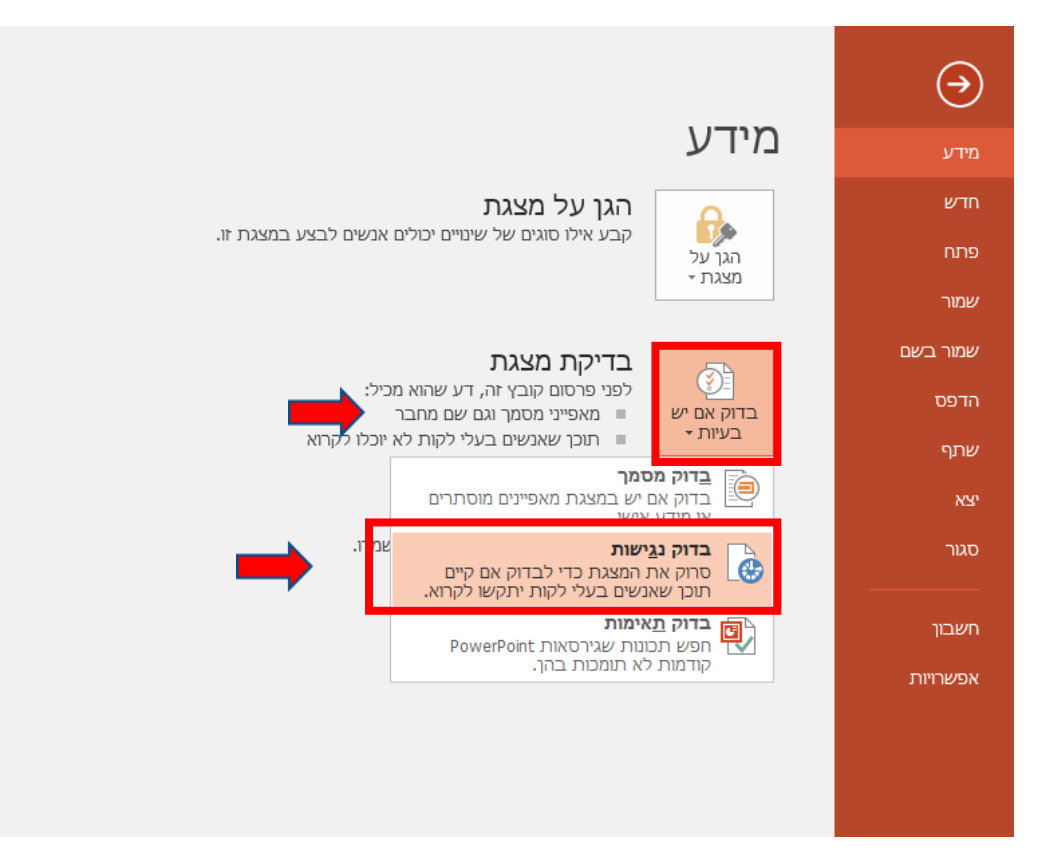

### **תוצאות בדיקה**

כאשר הקובץ לא נגיש יופיע החלון הבא עם פירוט הבעיות ומיקומם )מספר השקופית(.

בלחיצה על מיקום הבעיה, יקפיצו אותנו למקום במצגת שם קיימת הבעיה.

מה שמופיע תחת הכותרת: "שגיאות" יש לתקן, ב"מידע נוסף" מופיע הסבר איך לתקן.

> בכותרת "עצות" ניתן לקחת את התיקונים כגדר המלצה בלבד.

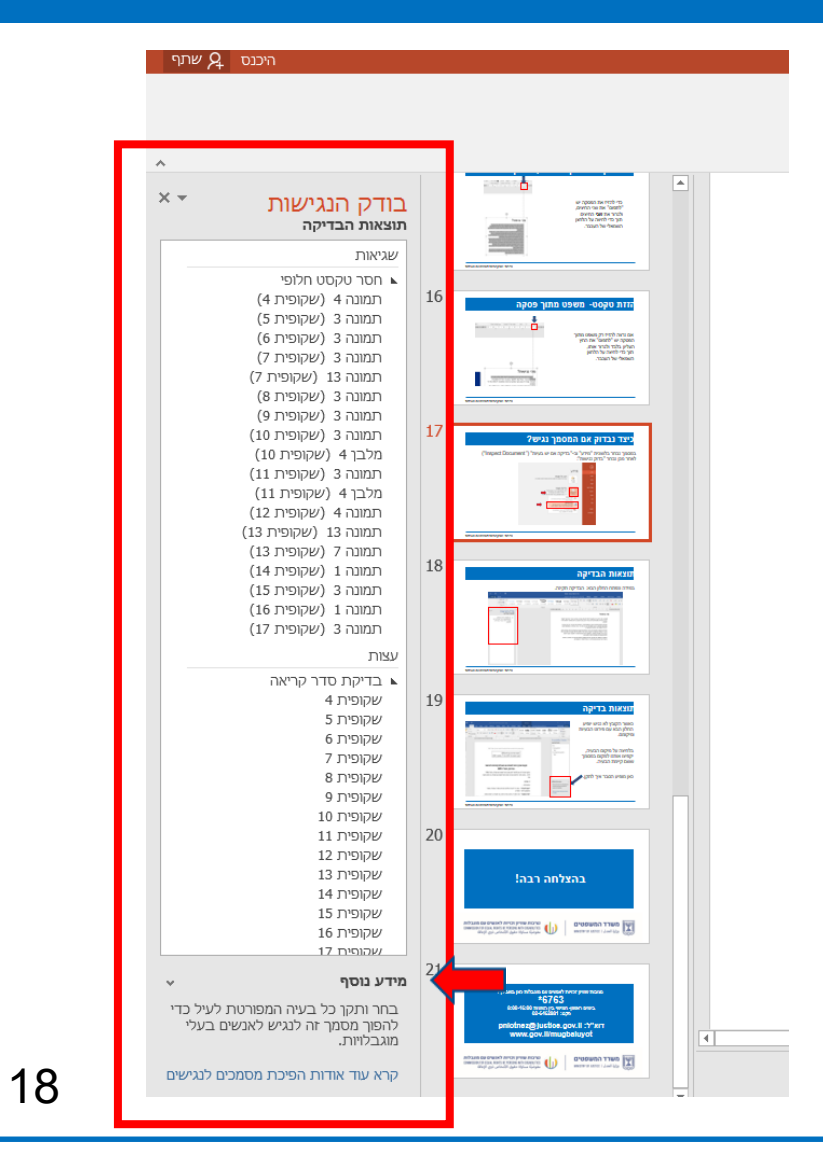

### **תוצאות הבדיקה**

#### במידה והחלון הבא נפתח, המצגת נגישה! כאמור ניתן לבחור שלא להתייחס ב"עצות".

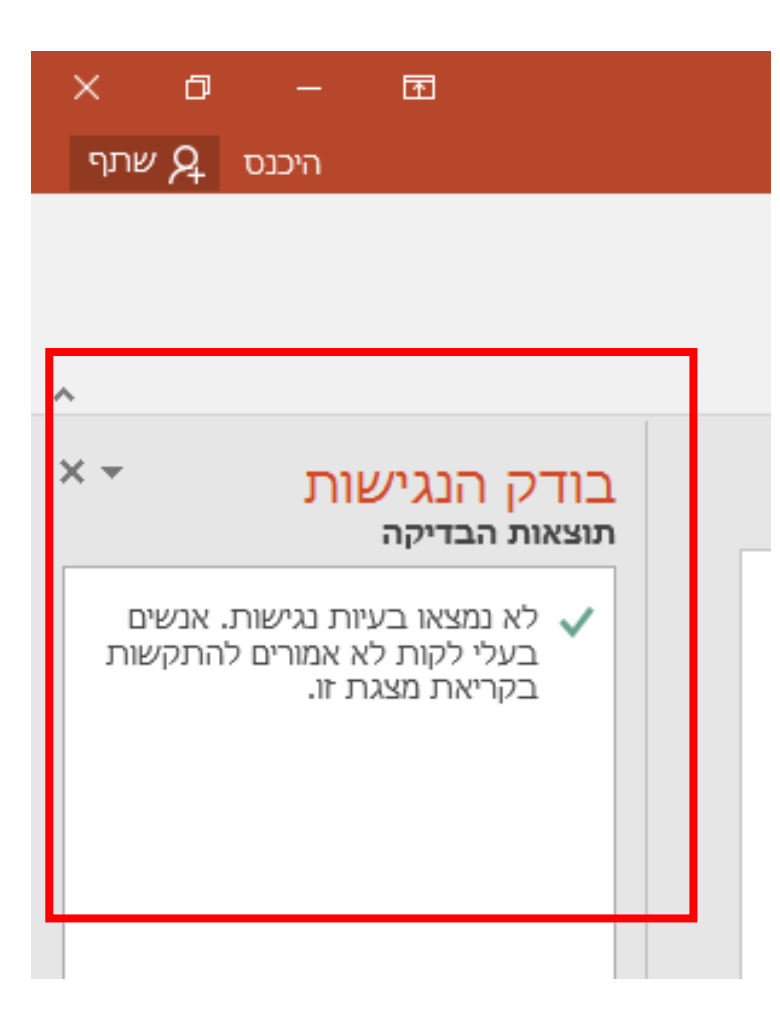

# **בהצלחה רבה!**

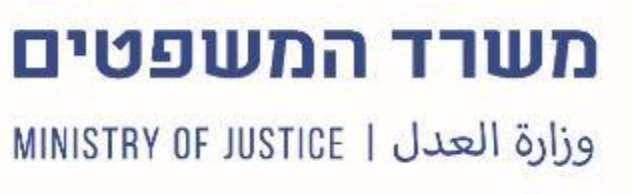

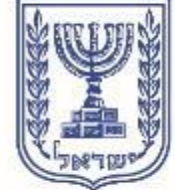

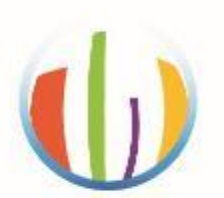

#### נציבות שוויון זכויות לאנשים עם מוגבלות COMMISSION FOR EQUAL RIGHTS OF PERSONS WITH DISABILITIES

مفوضيّة مساواة حقوق الأشخاص ذوي الإعاقة

#### **נציבות שוויון זכויות לאנשים עם מוגבלות כאן בשבילך! \*6763**

**בימים ראשון-חמישי בין השעות 8:00-16:00 פקס: 02-6462881**

**pniotnez@justice.gov.il :ל"דוא www.gov.il/mugbaluyot**

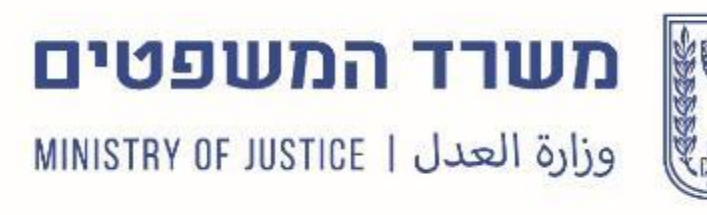

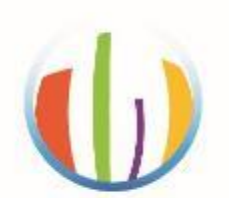

#### נציבות שוויון זכויות לאנשים עם מוגבלות COMMISSION FOR EQUAL RIGHTS OF PERSONS WITH DISABILITIES مفوضيّة مساواة حقوق الأشخاص ذوي الإعاقة